## Setzen der Dateiberechtigungen für FileMaker Server (Mac)

## **Allgemein**

1. Die Dateiberechtigungen sind nicht zu verwechseln mit den Zugriffsberechtigungen in b'Files. Die Dateiberechtigungen regeln den globalen Zugriff auf Systemebene auf die Datei. Diese ist wichtig, damit eine Datei überhaupt verändert werden kann unabhängig der speziellen Berechtigungsregeln innerhalb der Datenbank. Wenn also eine Datei nicht die notwendigen Dateirechte auf Betriebssystemebene besitzt, kann sie möglicherweise zwar geöffnet werden, jedoch werden keine Änderungen gesichert.

2. Auf Windows sowie bei lokaler Einzelbenutzung auf dem MacOS werden die Dateirechte automatisch richtig gesetzt, so dass man sich nie um diese kümmern muss. Auf MacOS bei Einsatz des FileMaker Servers müssen die Rechte für jede Datei einzeln (oder über den übergeordneten Ordner) überprüft und ggf. von Hand gesetzt werden.

3. Diese Überprüfung muss jedesmal erfolgen wenn Dateien vom Server auf einen anderen Computer und zurück kopiert werden oder wenn nach einem Datenaustausch (z.B. zwecks Update) die neuen Dateien wieder auf den Server kopiert werden.

## **Einstellen der Dateiberechtigung**

1. Installieren Sie (sofern nicht schon erfolgt) FileMaker Server auf dem dafür vorgesehenen Server

2. Kopieren Sie die b'Files Dateien in den dafür vorgesehenen Ordner im Programmeverzeichnis von FileMaker Server. Siehe auch Benutzerhandbuch FileMaker Server

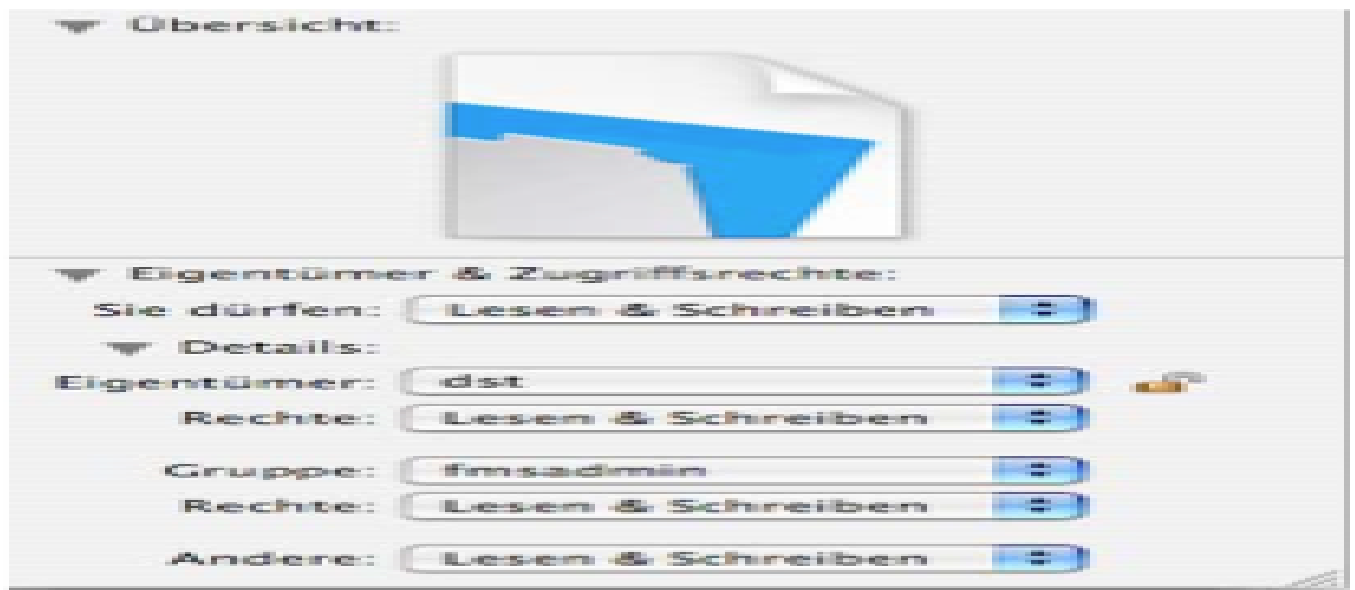

3. Überprüfen Sie über das Infofenster jeder einzelnen Datei (Finder/Ablage/Information) dass die Gruppe fmsadmin mit vollen Rechten Lesen & Schreiben eingestellt ist. Die Eigentümerrechte sind für den Serverbetrieb nicht relevant.

4. Zur Vereinfachung lässt sich ein übergeordnete b'Files Ordner einrichten und die Einstellungen dort vornehmern (und auf alle Unterdateien übertragen)

5. Die Gruppe fmsadmin wird bei der Installation von FileMaker Server durch das Installationsprogramm im Betriebssystem des Servers erstellt

## **Alternative: Upload der Files auf den Server mit FileMaker Pro**

Wir empfehlen allerdings dringend, die Datenbank-Files mit FileMaker Pro auf den FileMaker Server zu laden. Dadurch werden alle Berechtigungen automatisch richtig gesetzt und Sie müssen sich keine weiteren Gedanken mehr dazu machen. Falls Sie nicht wissen, was die Admin-Console des FileMaker Servers ist und wie man sie anwendet, sollten Sie das Handbuch von FileMaker konsultieren. Die Admin-Console ist als Kontroll-Instrument des FileMaker Servers

unverzichtbar.